# **BC Environmental Monitoring System**

**(EMS)**

# **Electronic Data Transfer**

Guidelines and Responsibilities

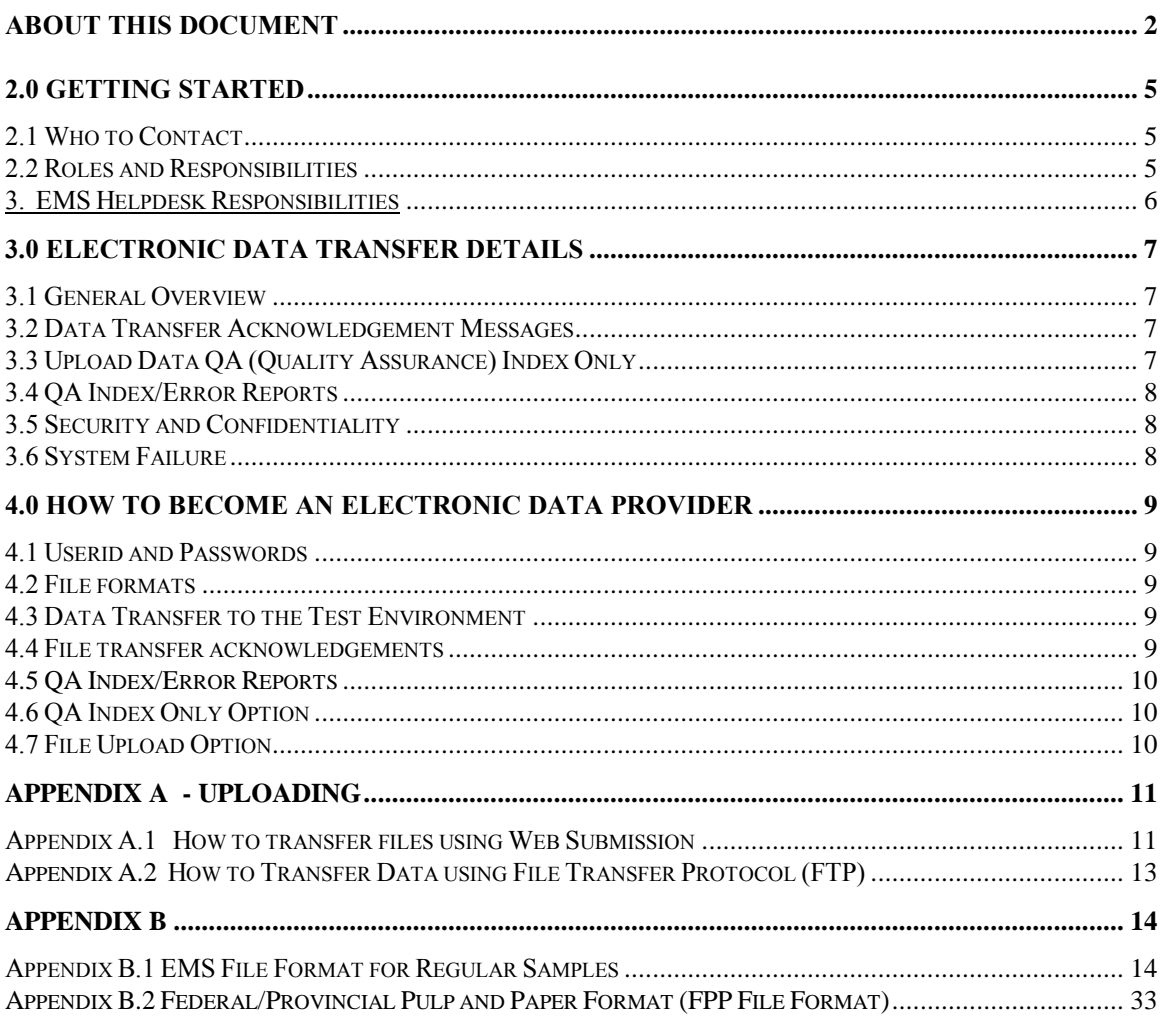

### **About This Document**

This document is intended to provide private laboratories with guidelines and information on how to access and use the EMS Electronic Data Transfer (EDT).

The document has been organized to allow for distribution of the document as a whole or, to enable efficient extraction of pertinent portions of the document for distribution to a specific target audience.

Users should be aware that the contents of this document will evolve over time. An upto-date copy will be maintained on our website

```
https://www2.gov.bc.ca/gov/content/environment/research-monitoring-
reporting/monitoring/environmental-monitoring-system
```
User feedback on improvements to the document will be greatly appreciated. Comments and suggestions should be forwarded to the EMS Helpdesk at:

**[emshelp@gov.bc.ca](mailto:emshelp@gov.bc.ca)**

### **1.0 Introduction**

The Environmental Monitoring System (EMS) is the Ministry of Environment's monitoring database. EMS assists Ministry staff and external stakeholders in the capture, storage, retrieval, administration, compilation and analysis of environmental monitoring data. Field samples are collected by Ministry staff as well as waste permit holders and analysed by private laboratories. Electronic Data Transfer (EDT) is intended to provide laboratories with a means to transfer analytical data electronically to the EMS system.

## **2.0 Getting Started**

## *2.1 Who to Contact*

The first line of contact for all data is the Ministry Contact. Ministry personnel will be in the best position to provide immediate assistance and/or escalate issues/problems to the appropriate channels to obtain resolution in a timely manner.

Private Laboratories providing analytical services for permittees should contact the Ministry through:

> **Sergei Verenitch Senior Provincial Laboratory Specialist**

**Telephone: (236) 478-3284 Fax: (250) 356-7197 e-mail: [Sergei.Verenitch@gov.bc.ca](mailto:Sergei.Verenitch@gov.bc.ca)**

## *2.2 Roles and Responsibilities*

## 1. Electronic Data Provider (EDP) Responsibilities

- have a computer with modem or direct Internet access
- use a current web-browser
- obtain access to an e-mail account (i.e. through a commercial Internet Service Provider)
- assess which EDT option best suits your data transfer needs (Internet Upload or File Transfer Protocol (FTP) for bulk upload)
- produce a file using supported file format options:
	- 1. EMS format (see *Appendix B.1* for technical specifications) - Must be used by all new data providers
	- 2. Federal Provincial Pulp and Paper (FPP) format (see *Appendix B.2* for technical specifications)
		- Must only be used by permittees who report data electronically under the Federal/ Provincial Pulp and Paper Agreement.
- 2. Ministry Regional Staff Responsibilities
- provide all current and potential data providers with the EMS electronic data transfer instruction documents
- provide all data providers with supported Electronic File Transfer options
- provide all data providers with the appropriate supported Electronic Data Transfer formats (*Appendix B*)
- determine which electronic data transfer option will be used by the data provider and request the appropriate userid and password from the EMS Helpdesk
- supply all data providers with required codes for coded fields
- ensure all codes used by data providers are valid EMS codes
- if new codes (i.e. parameter or method codes) are required, request new codes from the EMS Helpdesk. Requests for new parameter codes must include a detailed description of analytical method and minimum detection limit (MDL) obtained from lab performing analysis on behalf of the permittee
- advise all EDPs that initial data transfers must be uploaded for QA first
- review initial file transfers for file compatibility and advise the data provider of any problems
- after the EDP has successfully completed a data transfer in train mode, advise the user how they may transfer data into EMS production (all files transferred to the train environment must be re-submitted to the EMS production version)

## 3. EMS Helpdesk Responsibilities

- assign and maintain userids and passwords for data providers
- establish new system support codes as required
- maintain EMS Electronic Data Transfer Guidelines and Responsibilities document
- post EMS EDT guidelines document on the Ministry website

**[https://www2.gov.bc.ca/gov/content/environment/research-monitoring](https://www2.gov.bc.ca/gov/content/environment/research-monitoring-reporting/monitoring/environmental-monitoring-system)[reporting/monitoring/environmental-monitoring-system](https://www2.gov.bc.ca/gov/content/environment/research-monitoring-reporting/monitoring/environmental-monitoring-system)**

provide help and assistance to the Ministry regional contact as required

## **3.0 Electronic Data Transfer Details**

## *3.1 General Overview*

Electronic Data Transfer (EDT) has been developed to provide a utility to capture monitoring data collected by the Ministry and/or permit holders for assessing environmental impacts and meeting permit reporting requirements. In addition, EDT provides value-added functionality by generating immediate data transfer confirmation messages, a data error report, and by providing a 'QA index only' option to enable data providers to assess the QA index before submitting the final dataset to the Ministry.

## *3.2 Data Transfer Acknowledgement Messages*

An automatic message acknowledging receipt of the data transfer file will be sent to data providers transmitting data to EMS electronically. These messages will be transmitted to the EPD as soon as EMS successfully receives the files. Generally, EDPs using the Web page data transfer method will receive a message immediately, those using the e-mail data transfer option will receive a confirmation message by return e-mail, and EDPs using File Transfer Protocol will receive an immediate on-line successful file transfer message.

# *3.3 Upload Data QA (Quality Assurance) Index Only*

The EMS QA indexer is based on an algorithm developed to indicate a basic level of scientific confidence associated with a particular dataset. The QA indexer is not intended to indicate 'good' or 'bad' data or whether the permit related data is in compliance. The current version of EMS will indicate just two QA values, 'C' or 'F'.

- **QA index of 'C'** indicates the data passed EMS calculation and validation checks.
- **QA index of 'F'** indicates the data failed one or more of EMS calculation or validation checks. An error report will be generated for all data with a QA index of 'F' indicating why the data was assigned an index of 'F'.

EMS allows the user to submit the data for QA (Quality Assurance) index calculation only. This allows users to review any possible errors in the dataset, before formally submitting the data to EMS. If the QA index option is selected, the user is informed via email of the QA index value and any errors associated with the data. The user may then correct this data and the file resubmitted for official entry into EMS. Once formally entered into EMS, the data provider can no longer modify the data. Access to this data for corrective action is restricted to the Ministry contact.

**NOTE:** files submitted to EMS with a QA Index Only option are not actually loaded into EMS. Such files need to be subsequently re-sent for transfer to EMS.

## *3.4 QA Index/Error Reports*

EMS will generate Quality Assurance (QA) index and error reports after EMS has processed the data. Examples of QA index/error reports are included in *Appendix B*.

The QA Index/Error Report may contain the following messages:

- **ERRORS**: If major errors are found in the dataset (i.e. mandatory fields left blank or incorrectly coded), EMS will prefix the record with an ERROR and the file will be rejected by EMS. The data must be corrected at the source and the **entire file** resubmitted to EMS.
- **WARNINGS:** If warnings are found in the dataset (i.e. invalid Ministry contact), EMS will prefix the record with a WARNING but EMS will not reject the file. If the file contains **both** WARNINGS and ERRORS, the errors must be corrected and the **entire file** resubmitted to EMS.
- **DATA SUCCESSFULLY TRANSFERRED:** A message confirming all data files were successfully transferred to EMS and a copy of the QA Index/Error Reports will be sent to the Ministry Regional contact. EMS will retain an archive log of all acknowledgement messages (including a date stamp) and any error reports.

# *3.5 Security and Confidentiality*

Data providers using the Internet based Web upload or FTP will require an account to access EDT. Contact your regional Ministry contact to inquire about access. The regional contact will make the arrangements through the EMS Helpdesk.

It is the EDP's responsibility to monitor their file transfers and notify the regional Ministry contact immediately if they receive any unexpected data transfer messages. Receipt of such messages could indicate a possible security breach.

## *3.6 System Failure*

EMS resides on a stable and reliable platform. However we may, on occasion, encounter system failures due to e-mail, communication or hardware/software problems beyond our control. EDPs should notify the Ministry regional contact if they do not receive e-mail confirmation within 2-3 days of transferring files to EMS. The Ministry contact will be able to escalate the problem to the appropriate resource for resolution.

### **4.0 How to become an Electronic Data Provider**

EMS supports three data transfer options: (see *Appendix A* for details)

- **Internet based Web page:** includes a file transfer and interactive data entry option
- **File Transfer Protocol (FTP)**

### **General Information for all EDT Users:**

Determine the best method to transfer data to EMS electronically.

### *4.1 Userid and Passwords*

- **Internet based Web page and FTP users:**
	- Both options require an EDT account set up and a valid [Business BCeID.](https://www.bceid.ca/register/business/getting_started/getting_started.aspx)
	- Request through your regional Ministry contact

### *4.2 File formats*

- **EMS File Formats:** create an ASCII data file in one of the supported ASCII file formats (see *Appendix B.1* for technical specifications)
- **Federal/Provincial Pulp and Paper Format (FPP):** fixed file format (see *Appendix B.2* for technical specifications)

### *4.3 Data Transfer for QA*

All users **MUST** transfer files to EMS for QA before uploading. This will ensure file format compatibility and an opportunity to fix all errors or warnings. Once the file passes all QA you may upload your file for final submission.

**NOTE:** Files transferred to the EMS for QA environment will not be retained by EMS and must be re-submitted to the EMS production environment.

### *4.4 File transfer acknowledgements*

- **WEB page data transfer method:** will receive an email within an hour. Typically it takes less than 3 minutes.
- **FTP method:** will receive an email within an hour.

## *4.5 QA Index/Error Reports*

EMS will generate QA Index/Error Reports after the data has been processed by the system.

## **Web Page data transfer options:**

All data submitted using one of these options will be processed immediately and an email containing the QA Index/Error report will be sent to the submitter and the regional Ministry contact by return mail.

## **FTP option:**

Data files submitted using the FTP option will be processed within the hour. An email indicating the QA Index/Error report will be sent to the EDP and the Ministry contact by e-mail the following day.

## *4.6 QA Index Only Option*

EMS provides EDPs with the option to process the data for grading purposes only and provides the submitter with the appropriate QA index (see *Section 3.4* for an explanation of the QA index). This option is not available in the revised FPP file formats when using the FTP or e-mail data transfer options.

**NOTE:** the file is NOT actually loaded into EMS under the QA Index Only option.

## *4.7 File Upload Option*

The File Upload option transfers the data file into EMS. Once formally entered into EMS, the data provider can no longer modify the data. Access to this data for corrective action is restricted to the Ministry contact.

# **Appendix A - Uploading**

# *Appendix A.1 How to transfer files using Web Submission*

# **General**

Data transferred to EMS using this option will be entered into the system immediately. An e-mail message reporting the results of the submission will be sent to the data provider's e-mail address that was specified within the upload file and regional Ministry contact as soon as EMS has completed processing the file.

• This option is recommended for use by Electronic Data Providers (EDPs) submitting small to medium sized datasets. The recommended file size when using this option is 150K or less.

**IMPORTANT:** As a security precaution, there will be an automatic time out after 1 hour of inactivity on the EMS Web page. Users will be automatically logged out if there has not been a data submission to EMS during the previous hour.

# **To access the Internet**

Use a current browser and type in the following address:

## **<https://a100.gov.bc.ca/ext/emsedt/upload.do>**

- You will be prompted to login using your Business BCeID
- The EMS Electronic Data Transfer Screen will be displayed (*Figure 1*)

## **Figure 1**

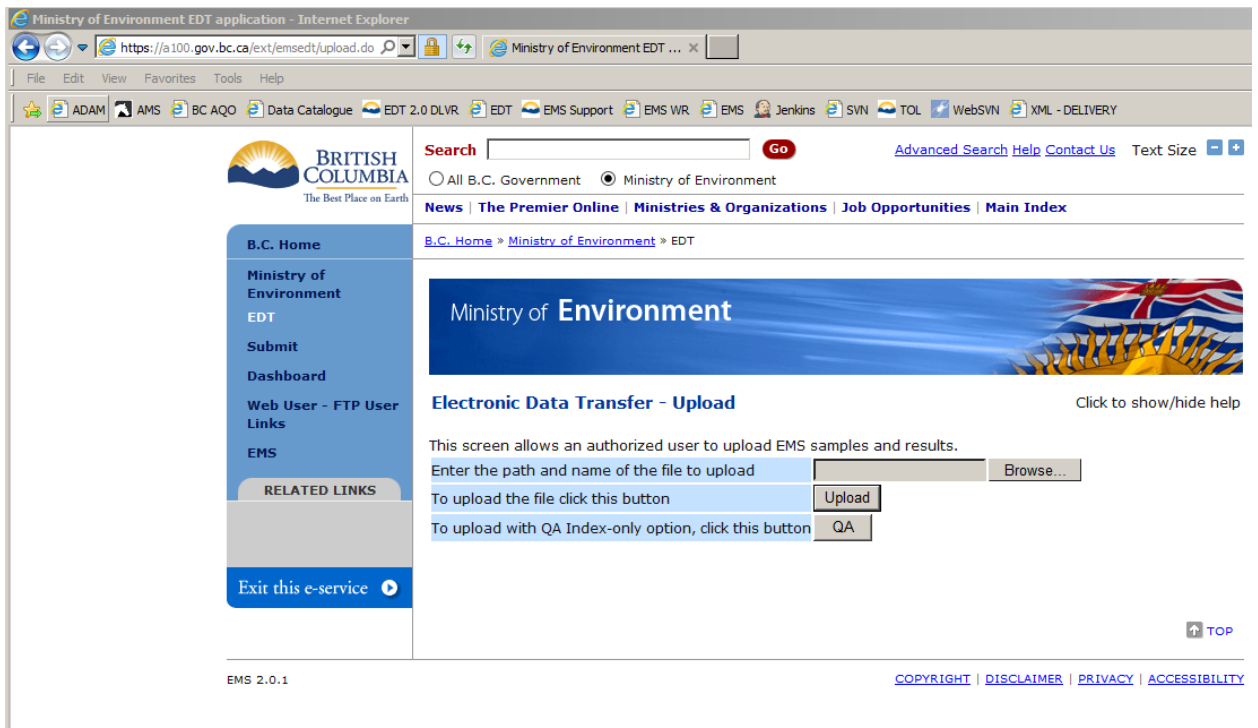

- The user may now choose one of the following options:
	- Upload a file.
	- QA a file.
	- View the Dashboard. (Left side menu.)

## **File Upload**

This function allows the user to send an ASCII file in the supported EMS formats directly to EMS.

- Use the **Browse** key to select a file from your local drive.
- Always start by **Upload for QA Index only** to view the QA index only. EMS will process the data for QA Index and/or any errors associated with the file. The file will not be loaded into EMS.
- Once any corrections (if necessary) have been made, the data provider must retransfer the entire file by selecting the **Upload** button.

# *Appendix A.2 How to Transfer Data using File Transfer Protocol (FTP)*

## **General**

Data transferred to EMS using this option will be entered into the system and processed within the hour. An e-mail message reporting the results of the submission will be sent to the data provider and the Ministry contact the following day. The FTP option supports EMS, FPP file formats but does not support a '**QA Index Only**' function if the files submitted are in FPP formats.

- More likely to be used by EDPs transmitting larger datasets on a regular basis.
- Files are transmitted directly to an EMS directory using FTP (File Transfer Protocol).
- Can be programmed by EDPs to automate data transfer on a regular basis.

# **To transfer a file to EMS**

- 1. Open your FTP software:
	- Enter '**FTP://epdftp.env.gov.bc.ca**' in the host name or IP address field
	- Enter in provided username and password.
	- Navigate to:<ftp://epdftp.env.gov.bc.ca/apps/ems/prod/>
- 2. Enter your user directory.
- 3. EMS will process the file within the hour, and notify you and the ministry contact by email.

# **Appendix B**

# *Appendix B.1 EMS File Format for Regular Samples*

# **1.0 EMS File Format for Regular Samples**

This document describes the content and format for files electronically transferred to EMS by a lab. The record types that may be submitted are:

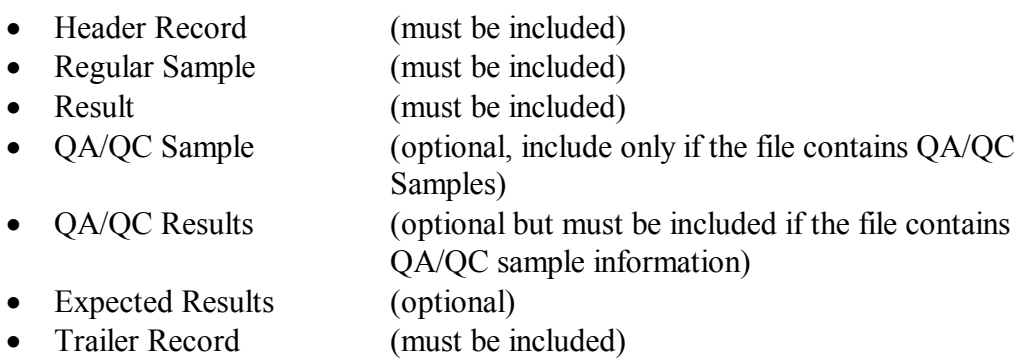

Not all record types have to be included in a file but some dependencies exist. Sample and Result records are logically linked. Therefore, the Result Record(s) associated with that sample must follow the Regular Sample Record. The same rule applies to QA/QC Sample and QA/QC Result records. Expected Result records are optional and must be linked to QA/QC Sample record or a Regular Sample record. The Expected Result information must be entered immediately following the associated QA/QC or Regular sample result. In addition, a Header and Trailer record are added for validation. **They must always be present.** The columns for each type are defined below.

The file must be comma delimited ASCII. Text values (i.e. comment fields) should be enclosed with double-quotes and should not include commas. The record length will be variable with data fields in the order described below for each record type.

## **Note: Mandatory columns are underlined and bold.**

## **Note: Fields are not case sensitive.**

All Date/Time fields use the format YYYYMMDDHHMM (year, month, day, hour, minutes) where the time component is in 24 hour format (0000-2359). If the time component is not required, then default to zeroes.

## **HR - Header Record**

- The header record in the file identifies the source. It identifies the e-mail address of the person who sent the file.
- There is only one header record in the file and it must be present. It must be the first physical record in the file.

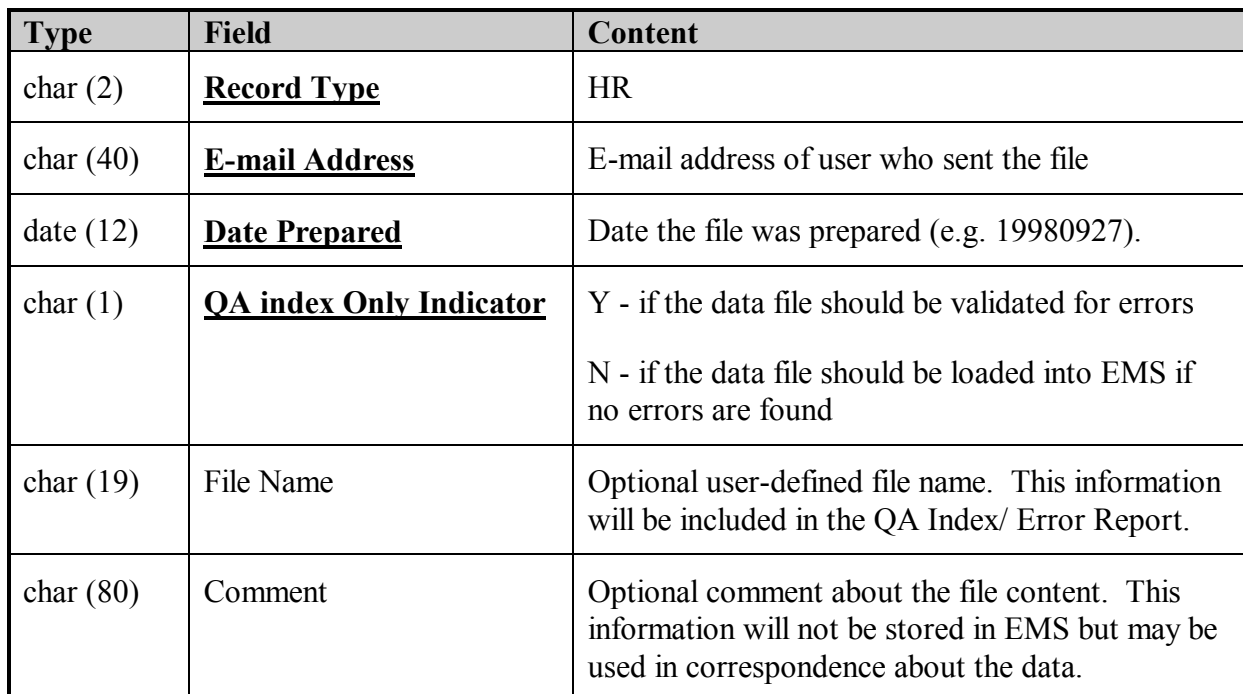

### **RS - Regular Sample Record**

- The Regular Sample record identifies sample information that is common to the Result records that follow.
- The following fields are found in the 'RS' record:

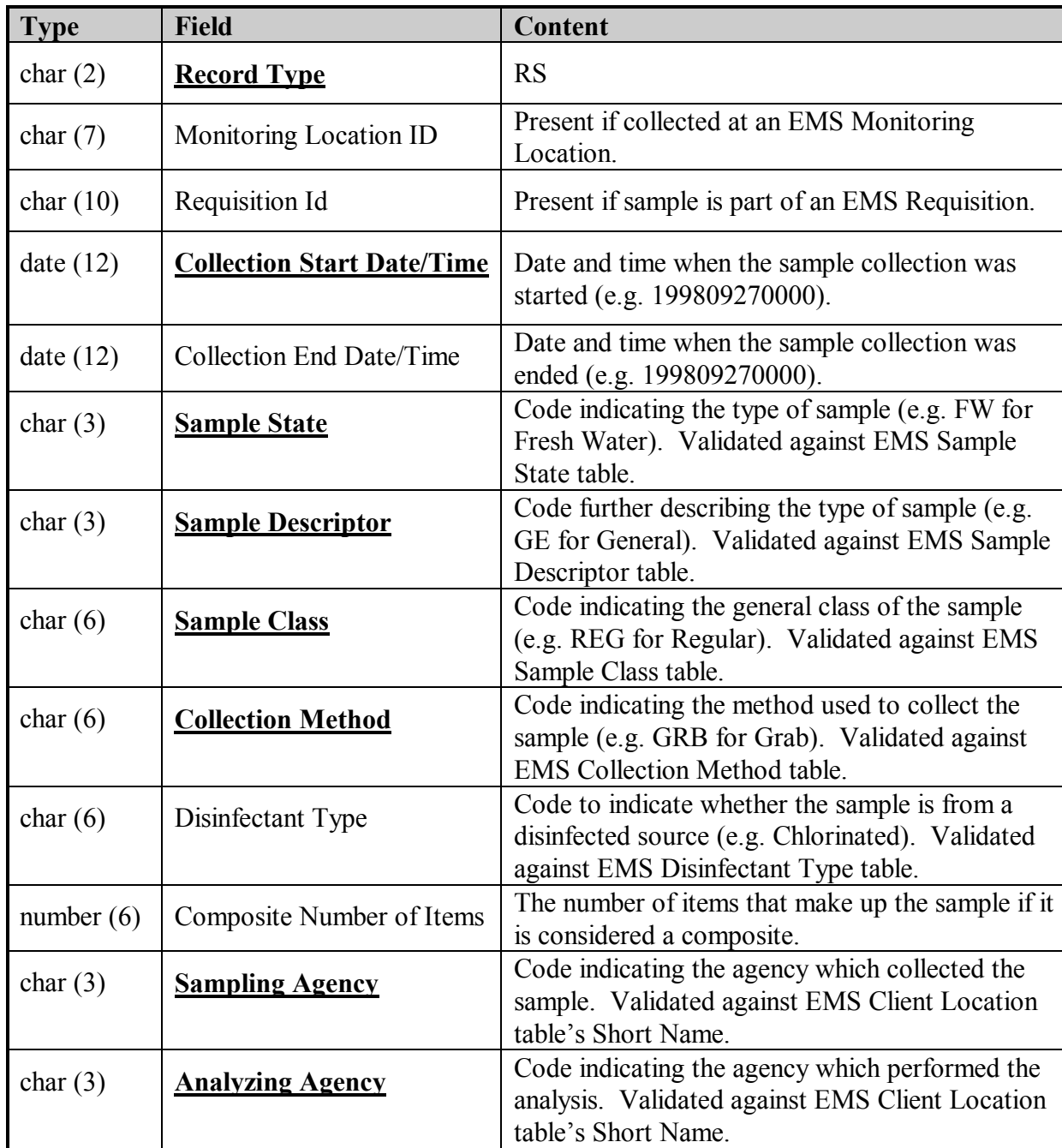

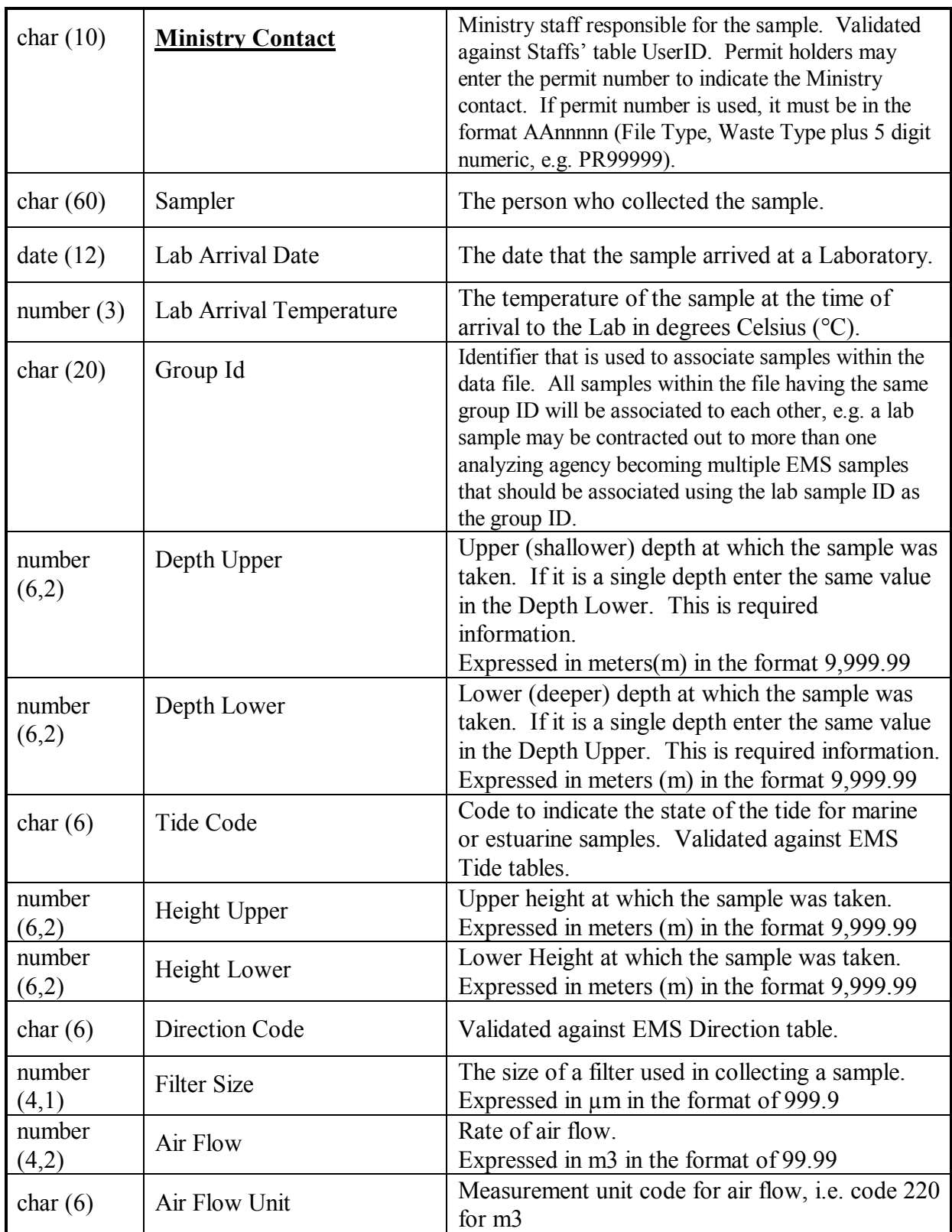

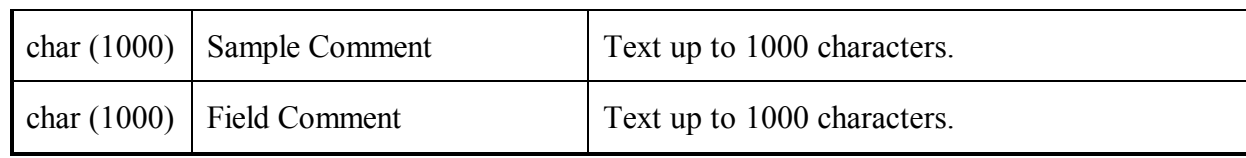

### **RR - Result Record**

- The Result record identifies the information specific to a Regular Sample record if the result type is not a continuous summary. Many result records may be present for one sample record.
- The following fields are found in the RR record:

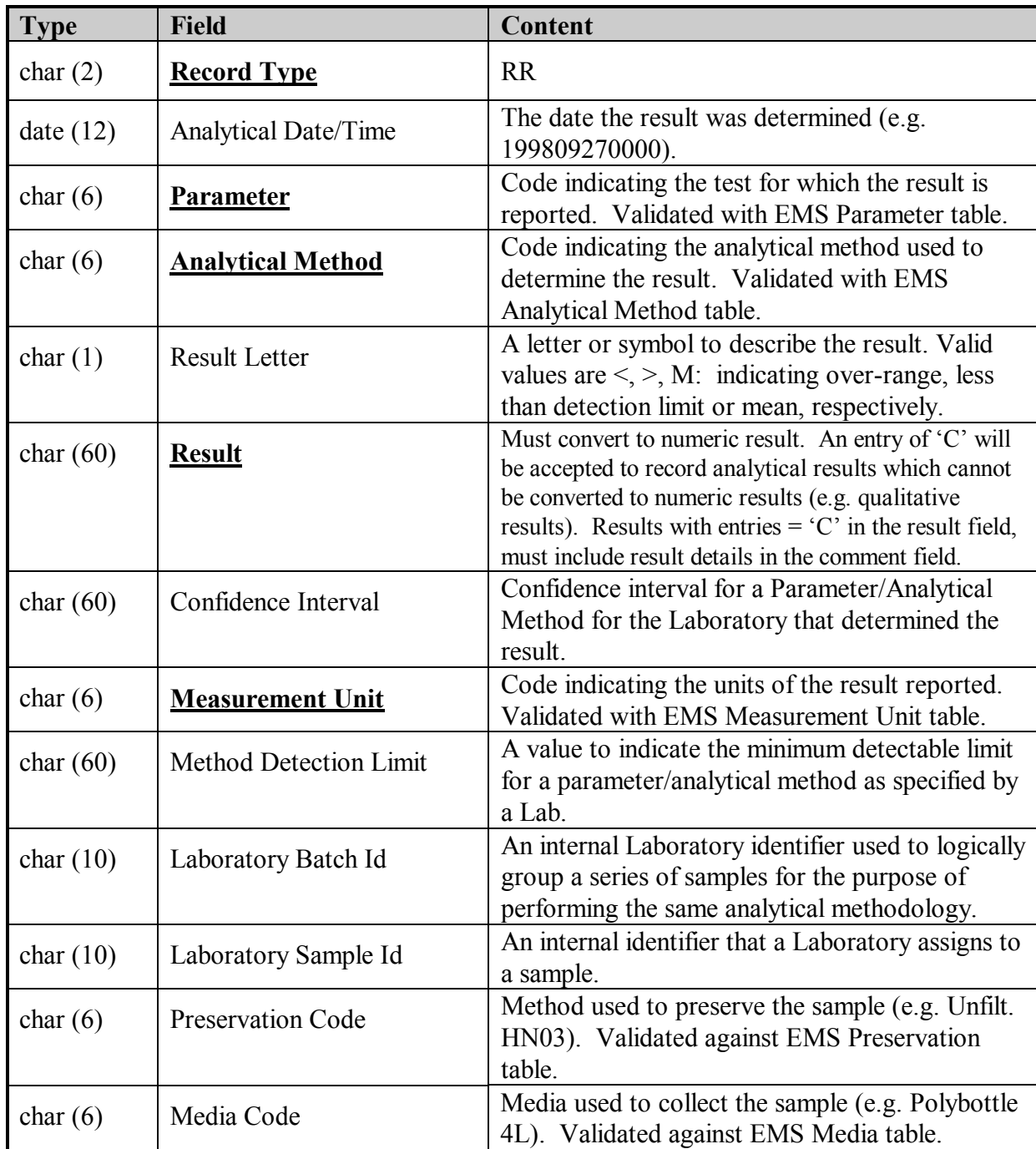

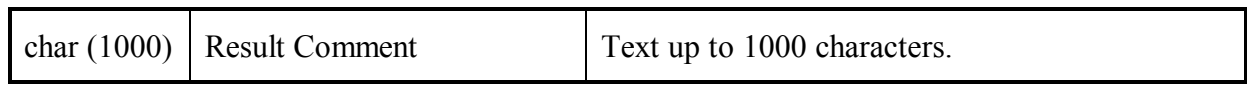

# **QS - Quality Assurance Sample Record**

- The Quality Assurance Sample record identifies QA/QC sample information that is common to the result records that follow. The regular sample record contains more fields and is described in another record type.
- The following fields are found in the QS record:

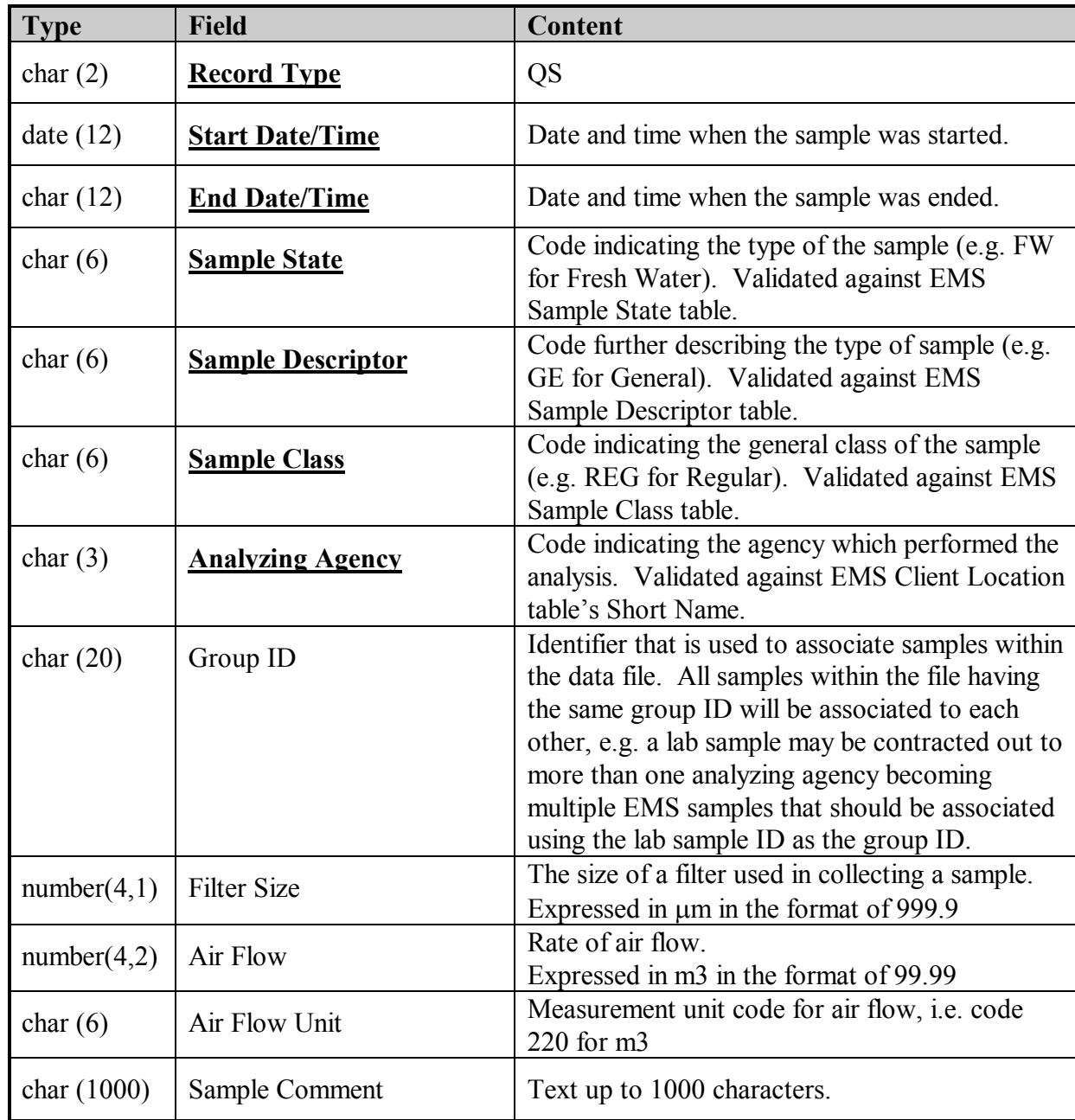

## **QR - Quality Assurance Result Record**

- The Quality Assurance Result record identifies the information specific to the Quality Assurance Sample record. Many result records may be present for one sample record.
- The following fields are found in the QR record:

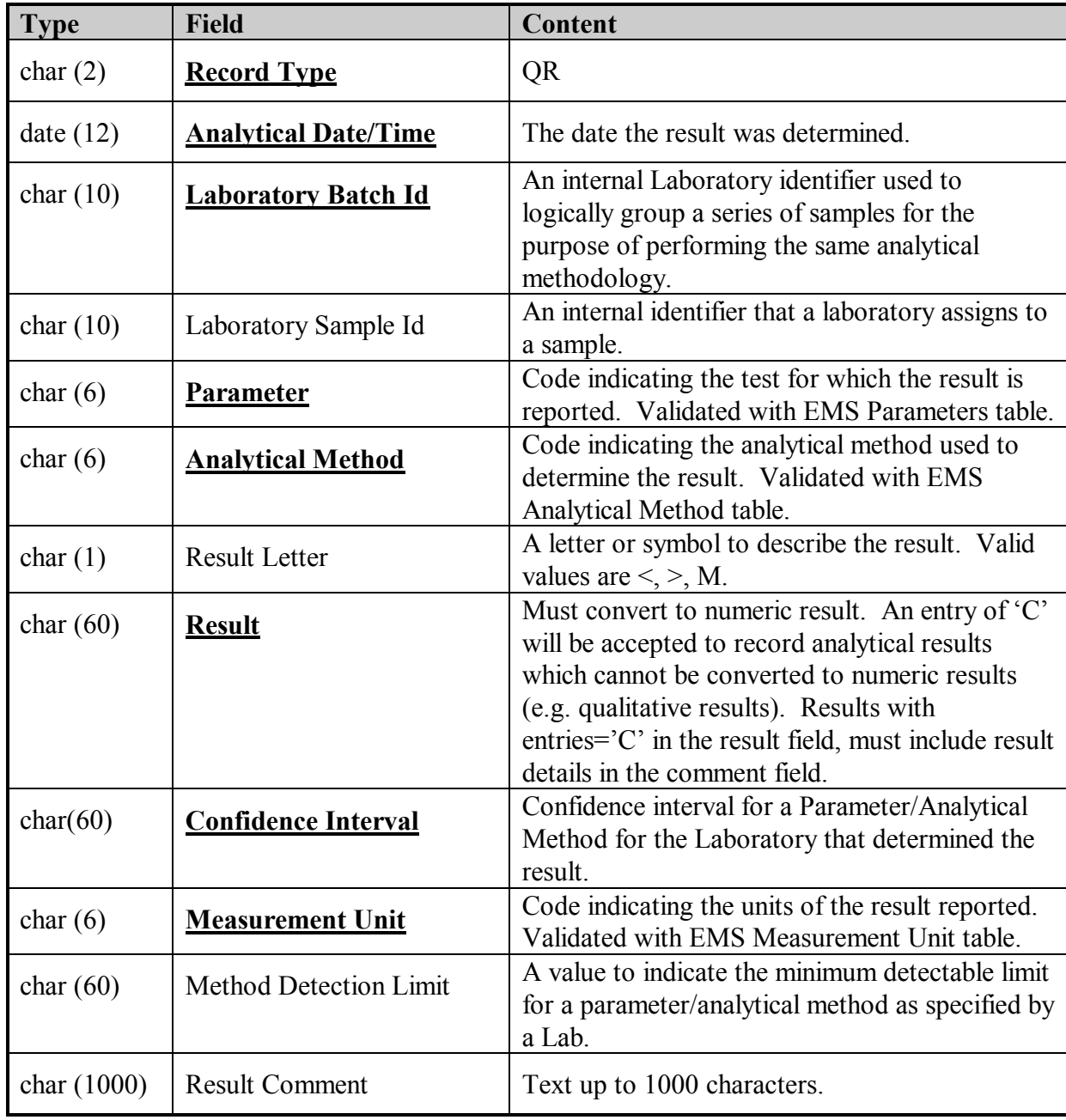

### **ER - Expected Result Record**

• The Expected Result record identifies the information specific to a Quality Assurance Sample or Regular Sample record. Many Expected Result records may be present for one sample record.

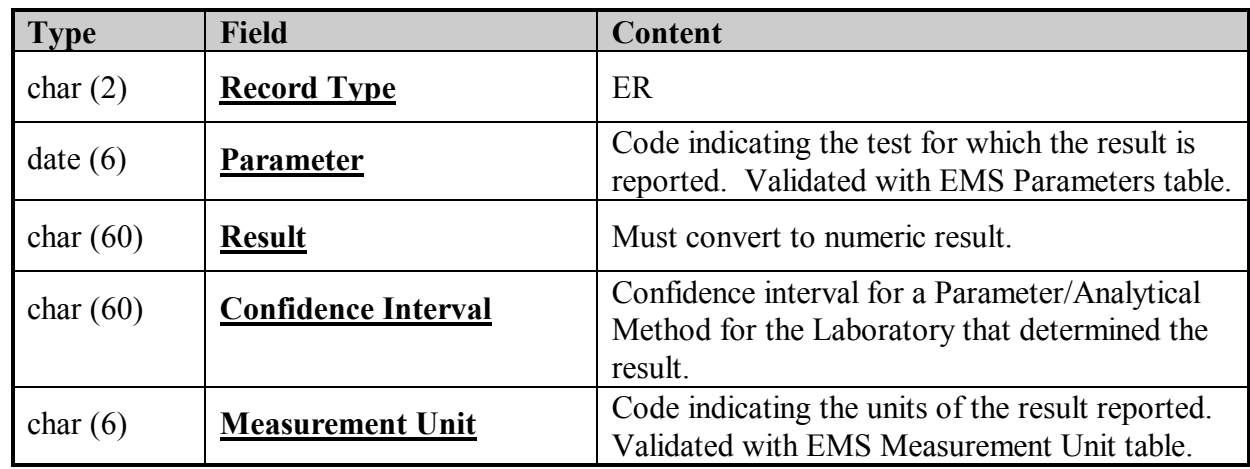

• The following field are found in the ER record:

### **TR - Trailer Record**

• The trailer record will be used to validate that the transmission of the file has been successful by identifying that the last record has been received.

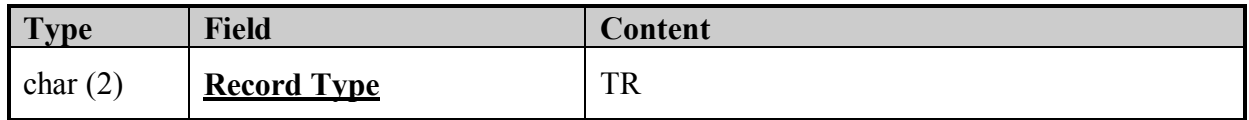

# **2.0 EMS File Format for Continuous Samples**

This document describes the content and format for files electronically transferred to EMS for continuous samples. The record types that are submitted for continuous samples are:

- Header Record
- Continuous Summary Sample
- Continuous Summary Result
- **•** Trailer Record

Sample and Result records are logically linked. Therefore, the Continuous Result Record(s) associated with that sample must follow the Continuous Summary Record. In addition, a Header and Trailer record are added for validation. **They must always be present**. The columns for each type are defined below.

The file must be comma delimited ASCII with text values enclosed with double-quotes. The record length will be variable with data fields in the order described below for each record type.

### **Note: Mandatory columns are underlined and bold.**

### **Note: Fields are not case sensitive.**

All Date/Time fields use the format YYYYMMDDHHMM (year, month, day, hour, minutes) where the time component is in 24 hour format (0000-2359). If the time component is not required, then default to zeroes.

## **HR - Header Record**

- The header record in the file identifies the source. It identifies the e-mail address of the person who sent the file.
- There is only one header record in the file and it must be present. It must be the first physical record in the file.

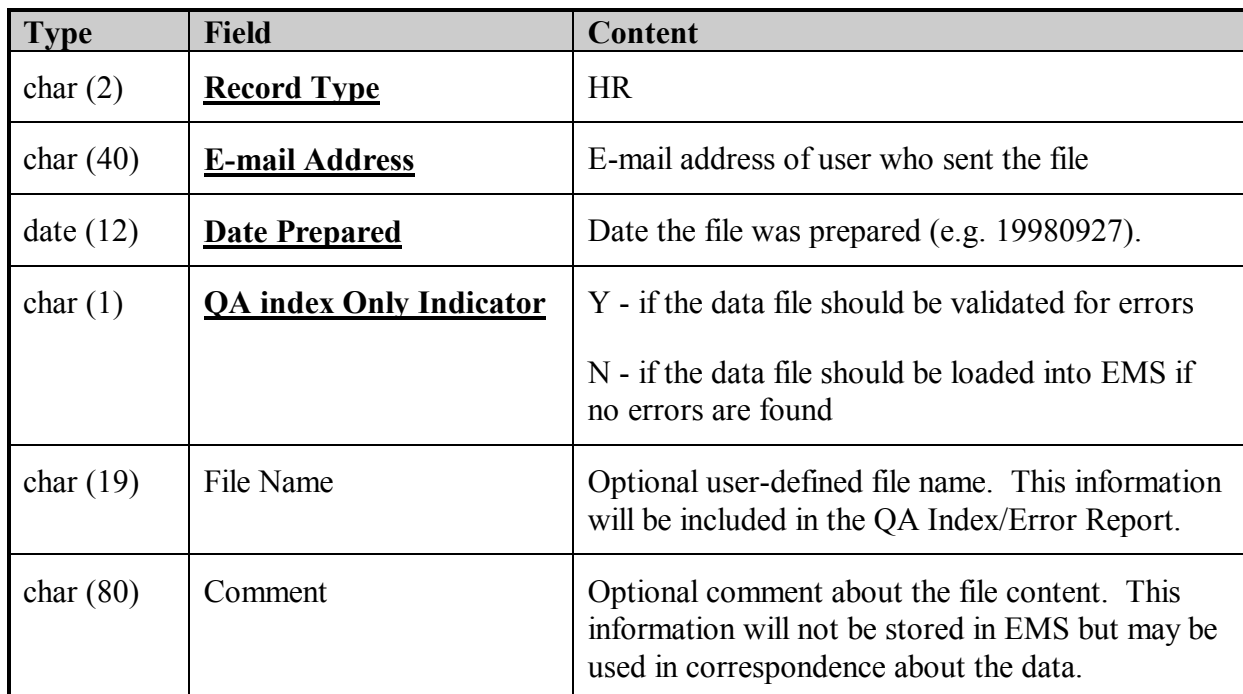

## **CS - Continuous Summary Sample Record**

- The Continuous Summary Sample Record identifies sample information that is common to the Result records that follow.
- The following fields are found in the 'CS' record:

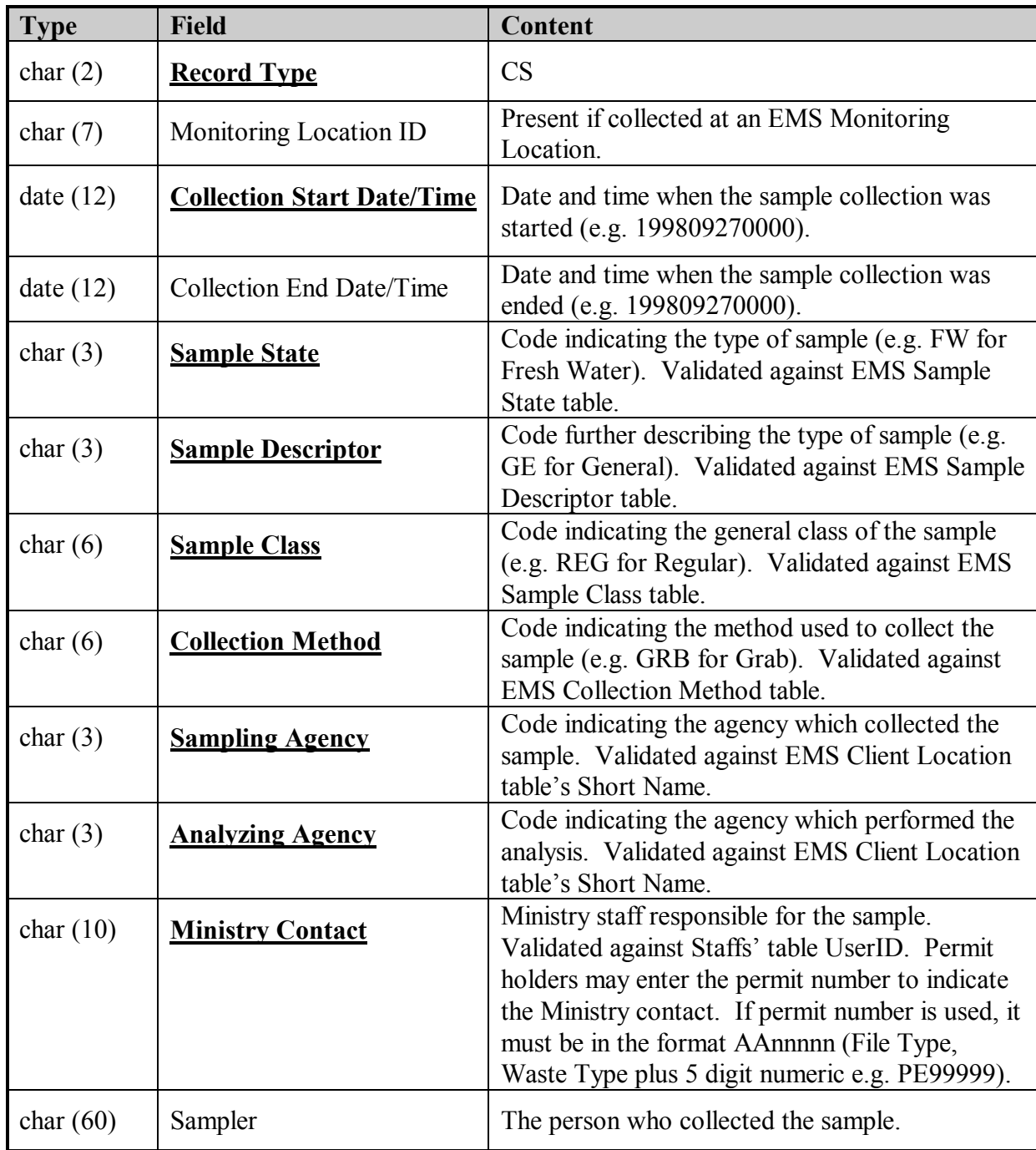

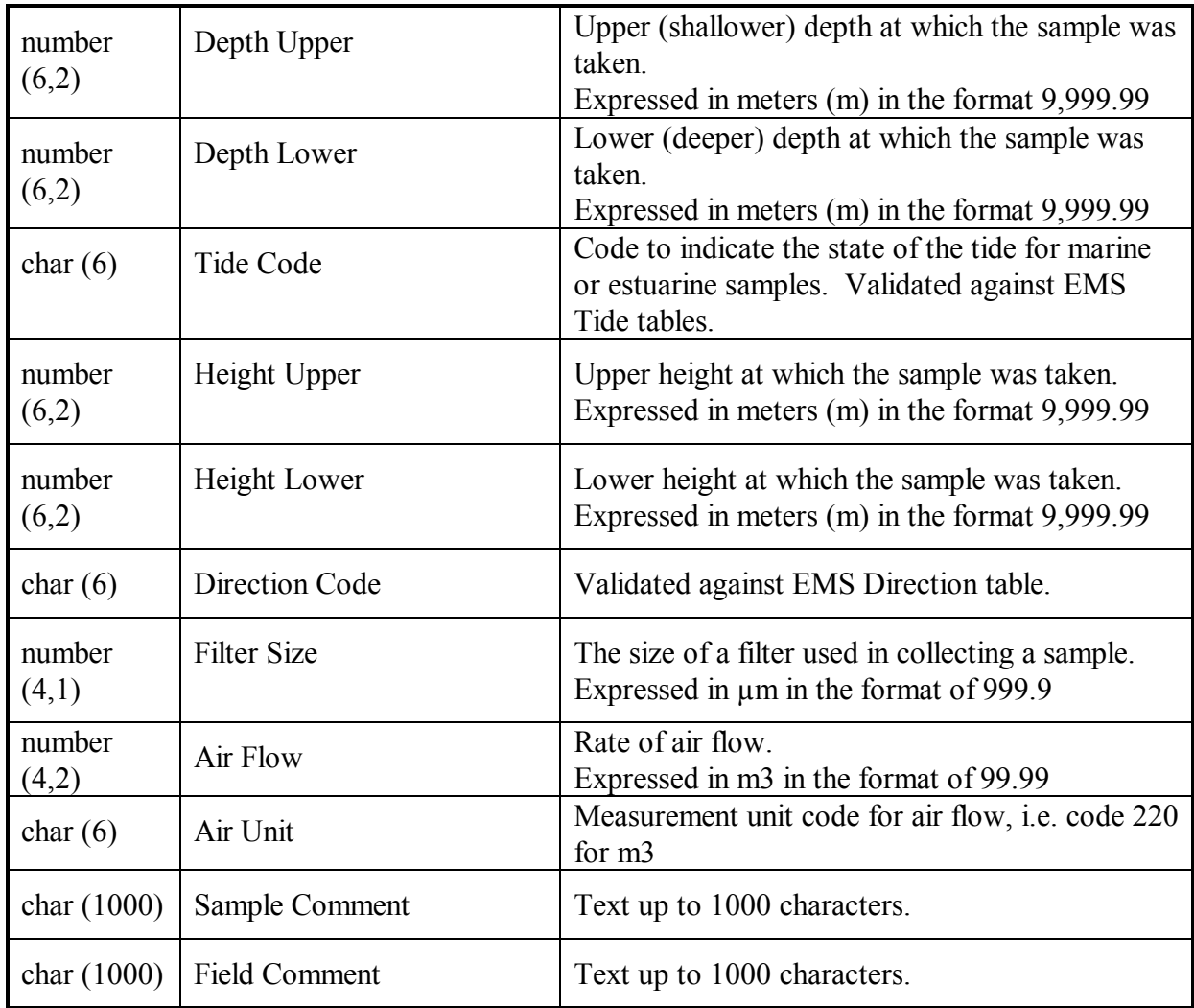

### **CR - Continuous Summary Result Record**

- The Continuous Result record identifies the information specific to a Regular Sample record where the result type is continuous. Many result records may be present for one sample record.
- The following fields are found in the CR record:

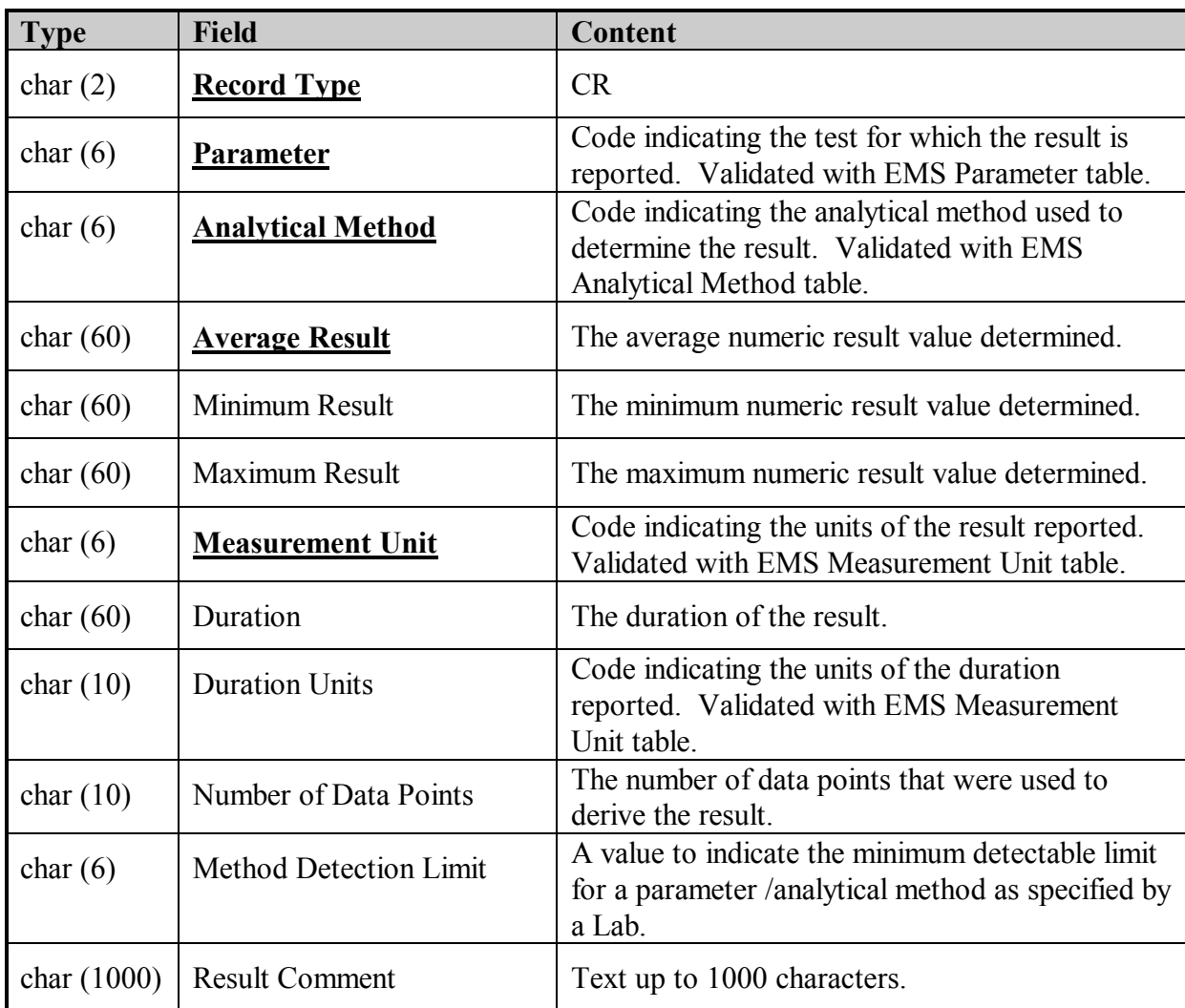

## **TR - Trailer Record**

• The trailer record will be used to validate that the transmission of the file has been successful by identifying that the last record has been received.

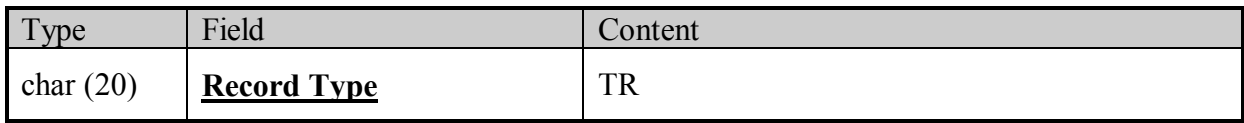

## **3.0 Example of an EMS File Format for Regular Samples**

HR,NELLIE.PEPPIN@GEMS7.GOV.BC.CA,19981012,N,Testfile,"Sent by web." RS,E223619,,199808010000, ,WW,FR,REG,GRB,,,PE,PE,NPEPPIN,JOE BLOW RR,,0004,XM15,,7.5,,005 RR,,0008,X049,,69,,001 RR,,0115,X013,,78,,001 RR,,P--T,X247,,23,,002 RR,,0018,XM10,,4567,,035 RS,E223619,,199809010000, ,WW,FR,REG,GRB,,,PE,PE,NPEPPIN,JOE BLOW RR,,0004,XM15,,6.8,,005 RR,,0008,X049,,70,,001 RR,,0115,X013,,76,,001 RR,,P--T,X247,,20,,002 RR,,0018,XM10,,1234,,035 TR

# **4.0 Examples of EMS QA Index/Error Reports**

1. Example message received from EMS indicating all data has been processed and successfully submitted to EMS.

*From: EMS (ems@envux1.env.gov.bc.ca) To: Nellie.Peppin@gems7.gov.bc.ca Subject: EDT: Train Load Results: Testfile Date: Thursday, October 15, 1998 1:25PM*

*QA Index Only: FALSE Users Original File: Testfile*

*1998-10-15 13:25* 

*PL/SQL procedure successfully completed.*

*#OK#nellie.peppin@gems7.gov.bc.ca Users Original Filename: Testfile #STOP# No errors were found during indexing of data to EMS*  ============================================================

*PL/SQL procedure successfully completed.*

*1998-10-15 13:25*

2. Example message received from EMS indicating all data has been processed and the file failed EMS validation checks. The file was rejected and the errors in this file have to be corrected by the data provider and resubmitted to EMS. Keyfields identifying the errors are bolded for this example.

*From: EMS (ems@envux1.env.gov.bc.ca) To: Nellie.Peppin@gems7.gov.bc.ca Subject: EDT: Train Load Results: Testfile Date: Thursday, October 15, 1998 1:25PM*

*QA Index Only: FALSE Users Original File: Testfile*

*1998-10-15 13:25* 

*PL/SQL procedure successfully completed.*

*#START#nellie.peppin@gems7.gov.bc.ca Users Original Filename: Testfile The following warnings/errors were found during the import of data to EMS Data will have to be corrected if Errors were found and resubmitted to EMS If you have any questions please contact the ministry contact listed below* 

============================================================ *Except for any records identified below, all data included in this file have been assigned a QA index of C. The QA index assigned to this data may be modified by EMS if/when additional QA information is included/received by the system.* 

*--------------------------------------------------------------------------- -----*

*Ministry Contact: Nellie Peppin E-Mail Address: Nellie.Peppin@gems7.gov.bc.ca*  --------------------------------------------------------------------------- -----

*ERROR : Duplicate Result found for EMS ID: E223619 Sample Date: 01-AUG-98 Parm Code: 0008 Analytical Method: X049 Analytical Date: ERROR : Invalid Measurement Unit Code Found : 100 for EMS ID : E223619 Sample* 

*Date : 199808010000 Parm Code : 0115 Analytical Method: X013 ERROR : Invalid Parameter Code Found : 0444 for EMS ID : E223619 Sample Date :*

*199808010000 Analytical Method: XM15*

*ERROR : Parameter and Analytical Method not found in dictionary: for EMS ID : E223619 Sample Date : 199808010000 Parm Code : 0444 Analytical Method: XM15 #STOP#* 

*PL/SQL procedure successfully completed.*

*1998-10-15 13:44*

## *Appendix B.2 Federal/Provincial Pulp and Paper Format (FPP File Format)*

## **1.0 Federal/Provincial Pulp and Paper Format (FPP File Format)**

This file format should be used only by data providers who report data electronically under the Federal/Provincial Pulp and Paper Agreement.

#### **Note: Mandatory columns are underlined and bold.**

### **1. DLM--Delimiter record**

Delimiter records are usually used to separate data for sites, however they may be used to group the data for other reasons. Note that "NTE" records must be preceded by a "DLM" record.

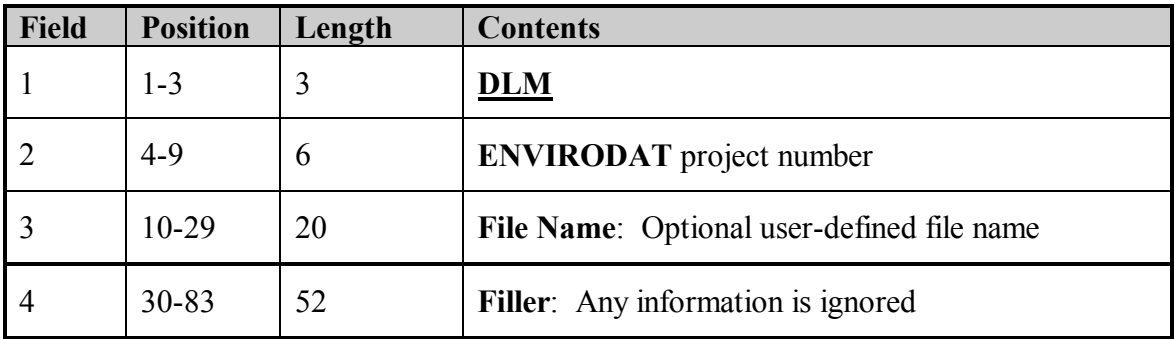

### **2. NTE--Notes record**

As many note records as required may be included. Any information entered here is not entered into EMS. Note that "NTE" records must be preceded by a "DLM" record.

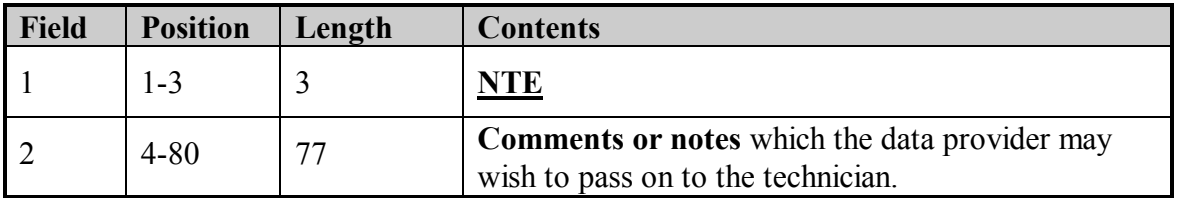

## **3. CIN--Common information record**

The "CIN" record indicates the start of a new sample. It must always be present.

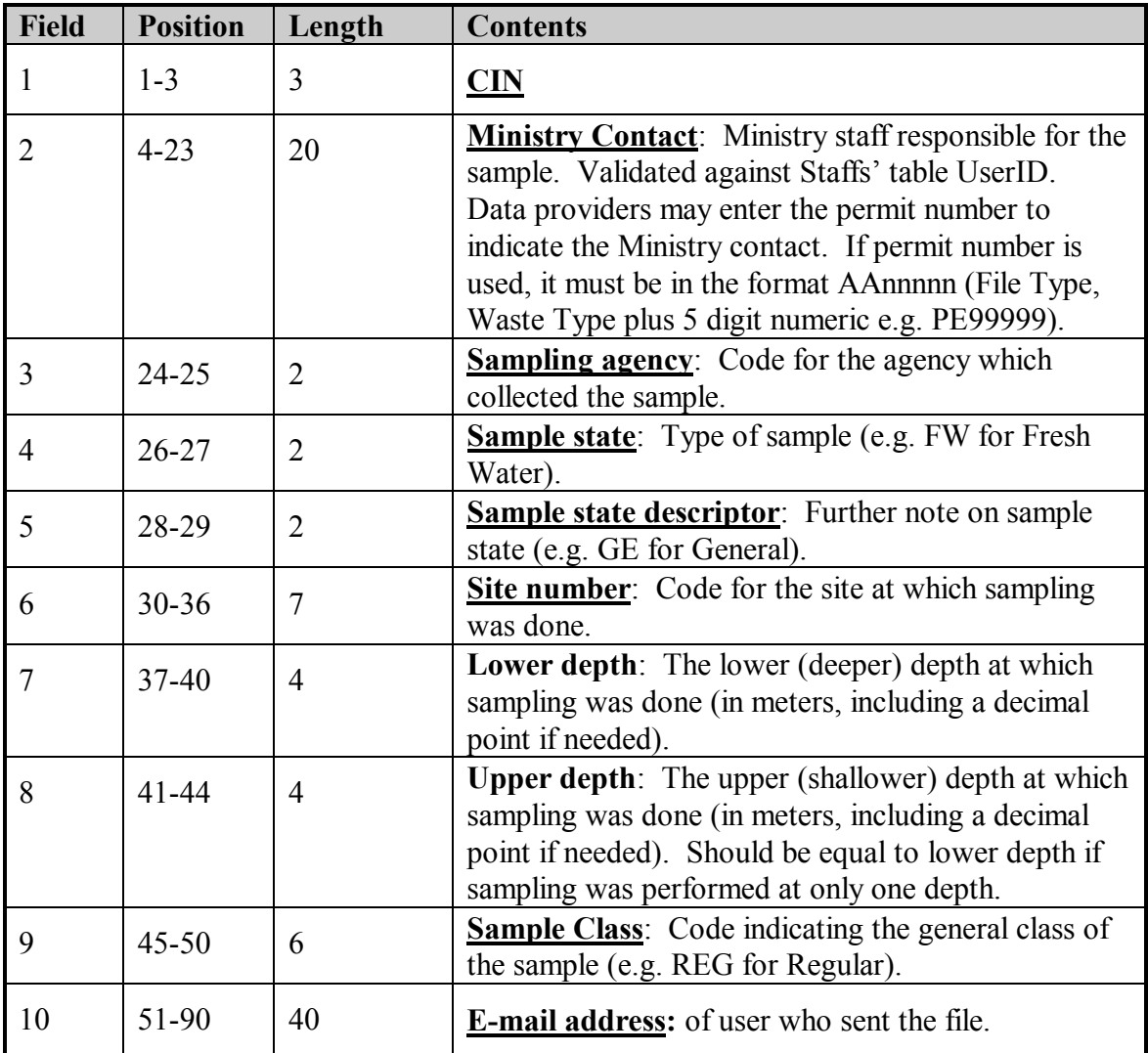

## **4. SCM--EMS sample comment record**

As many records as required may be generated. EMS will only store the first 255 characters.

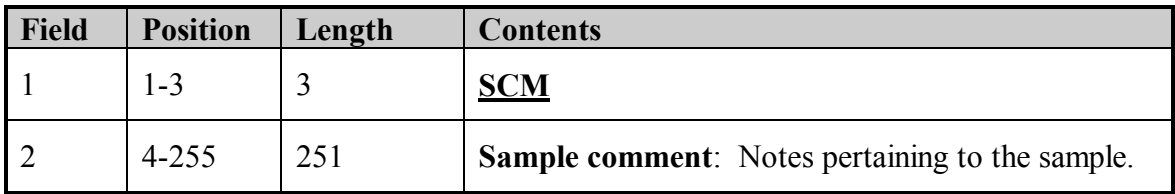

### **5. CIE--ENVIRODAT common information**

This record must be present.

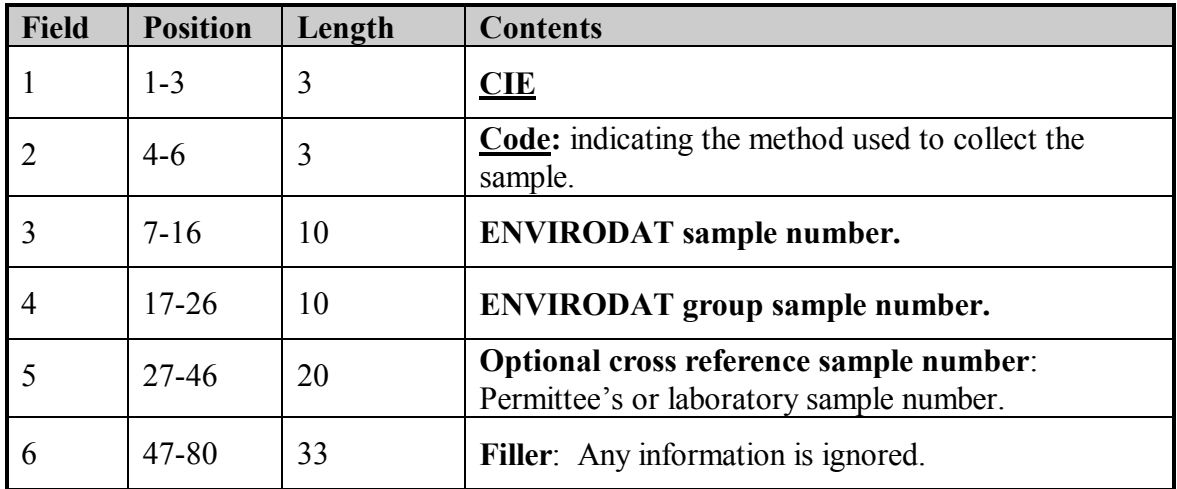

## **6. SCE--ENVIRODAT sample comment record**

As many records as required may be generated. ENVIRODAT will only store the first 242 characters.

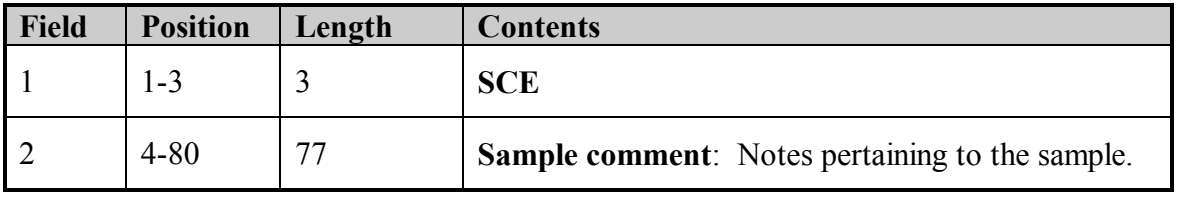

## **7. RIN--Result information record**

The Result information record must always be present.

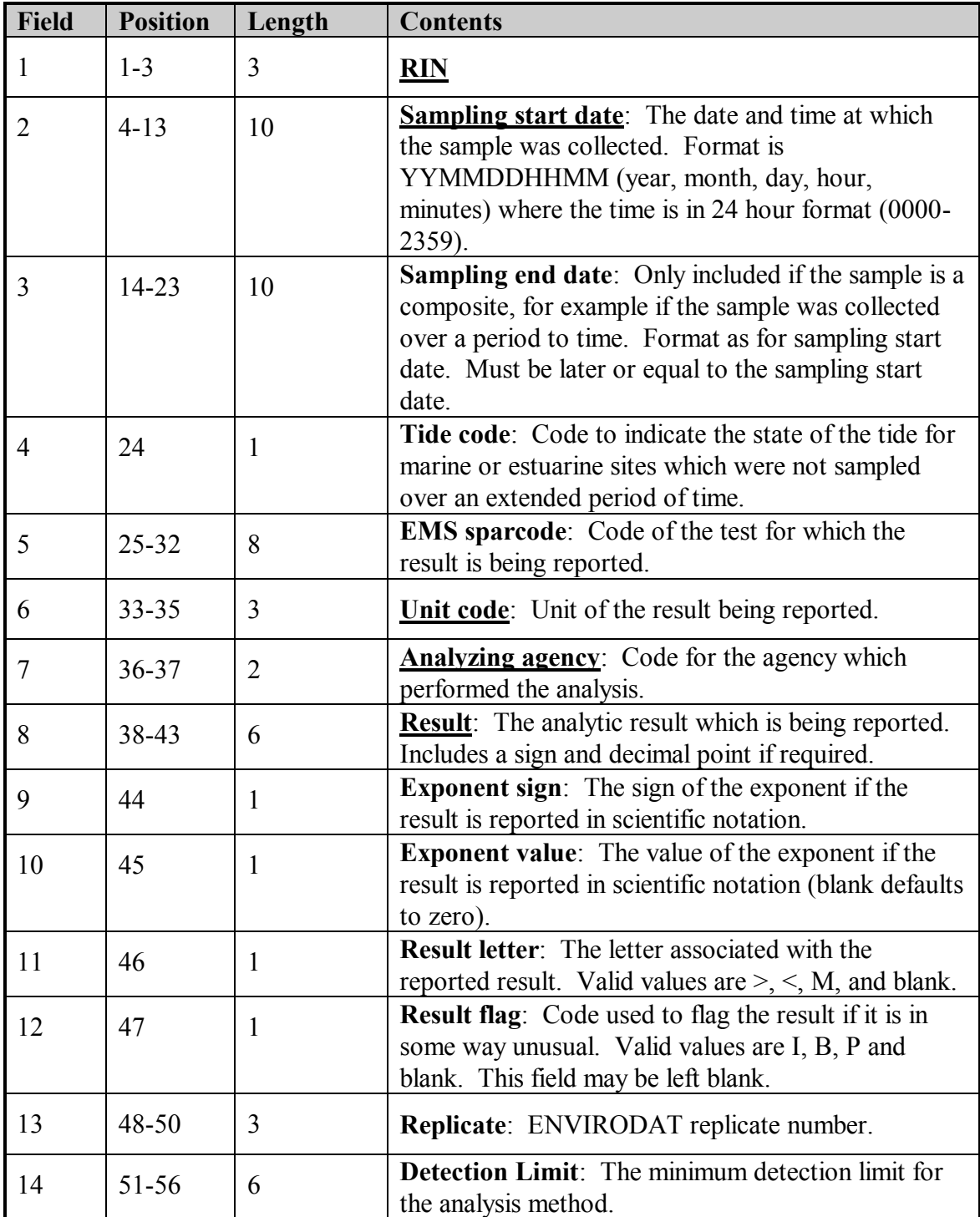

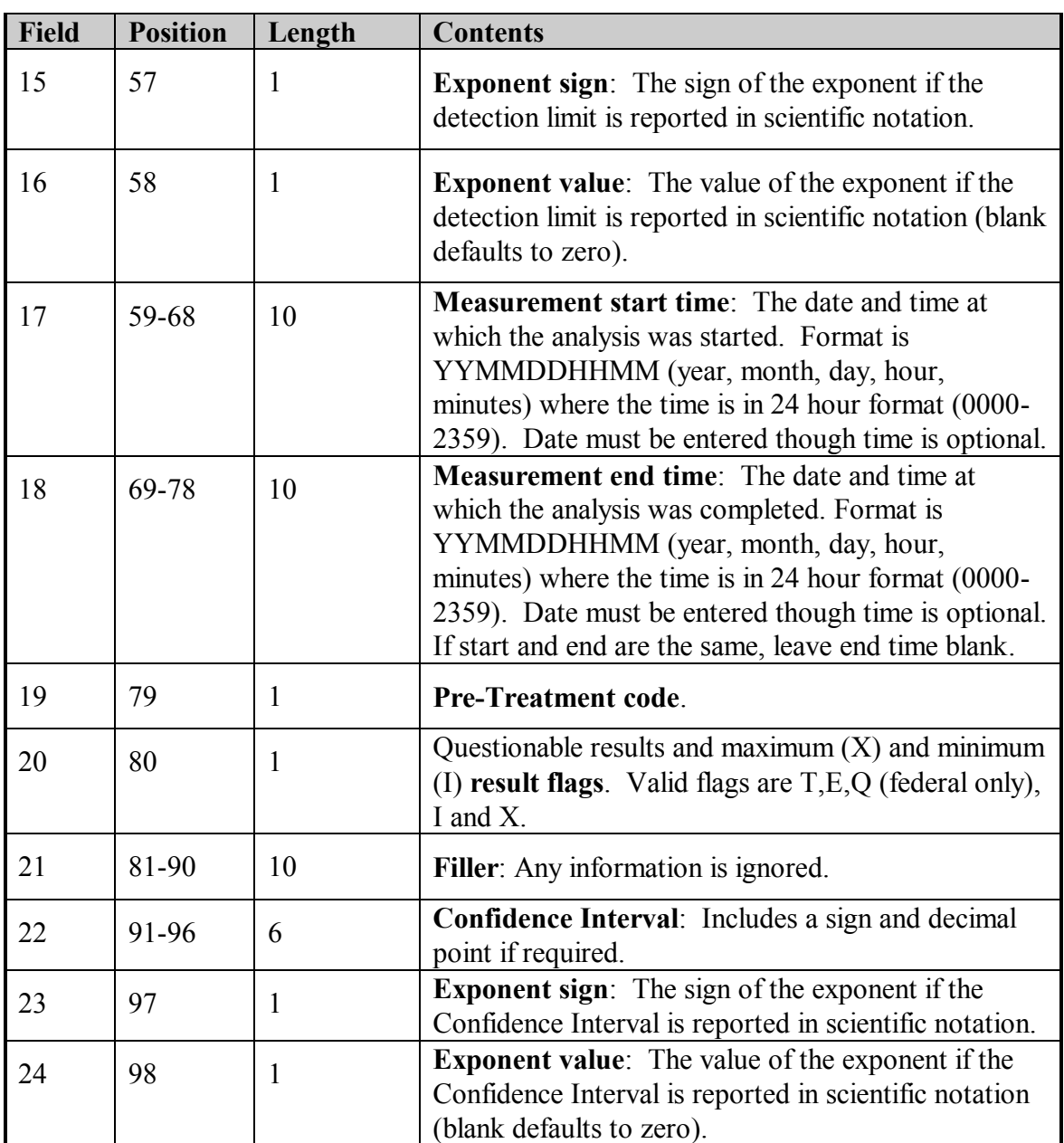

**NOTE: The TR record is only necessary when sending the file by FTP!**

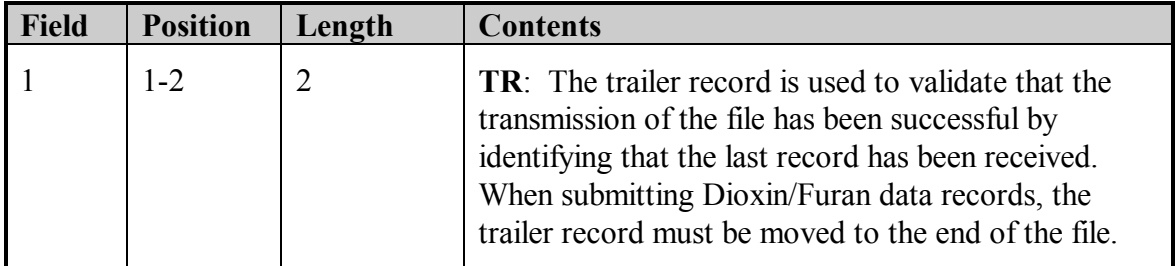

### **8. DXF--Dioxin/Furan**

When submitting Dioxin/Furan data records for ENVIRODAT, the data must be submitted as answers to Dioxin/Furan questions in the following format:

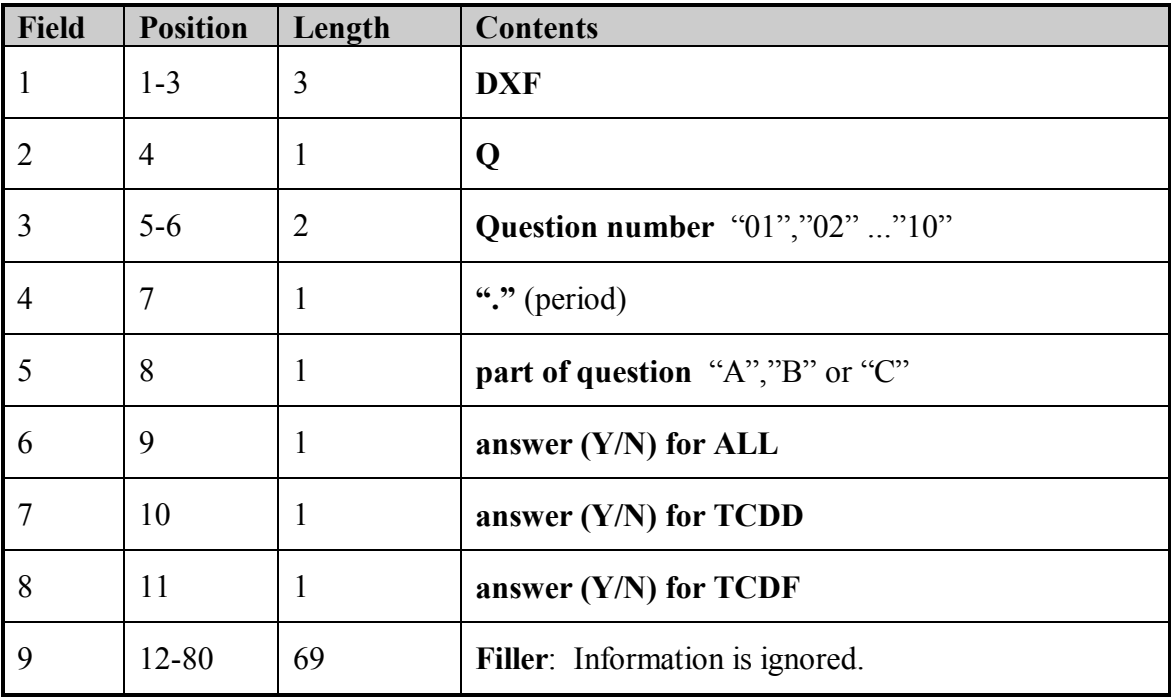

Questions are as follows:

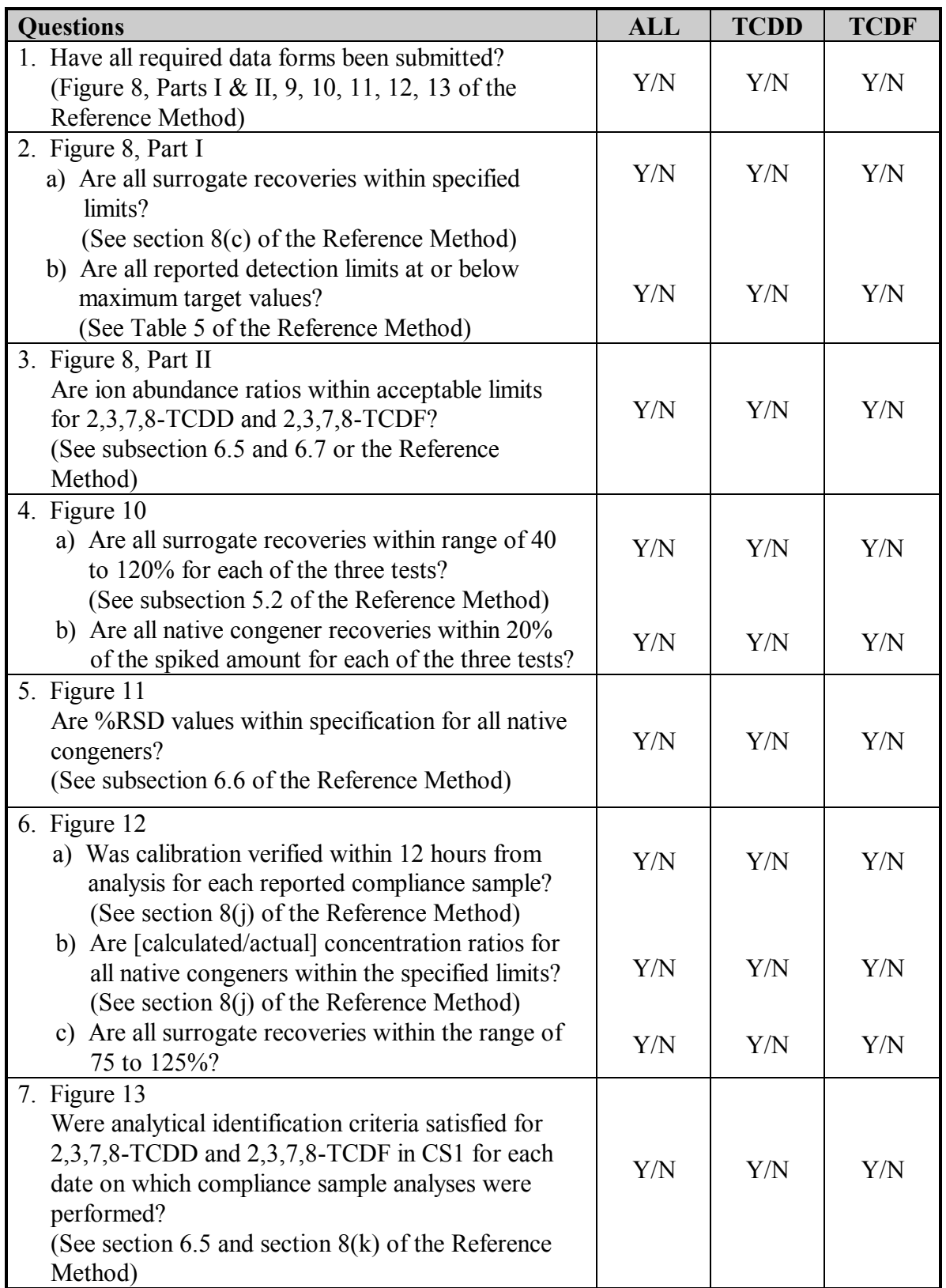

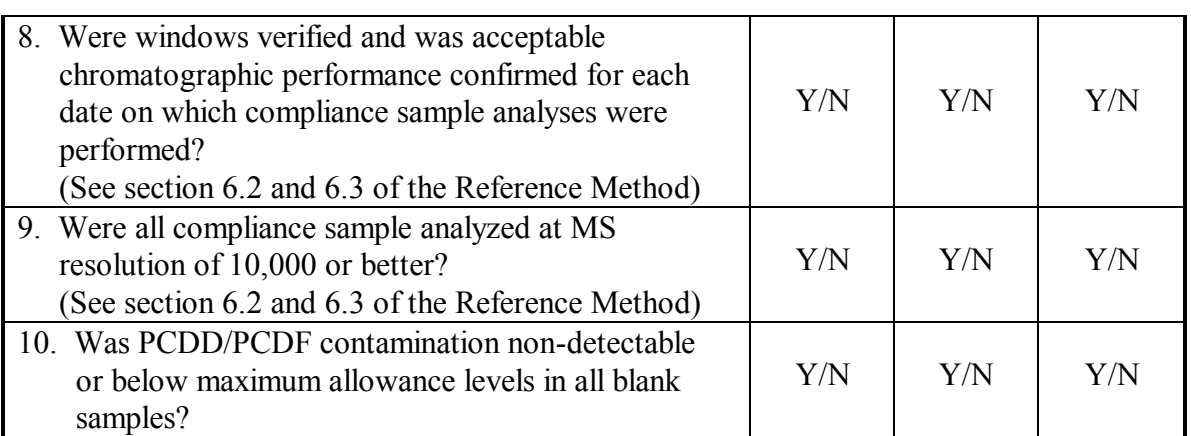

## **2.0 Example of the FPP File Format**

DLMPY1116 NTETest Data Submission CINNPEPPIN PEWWFRE212008 nellie.peppin@gems7.gov.bc.ca SCMThis is an example of the FPP format acceptable to EMS CIEGRBPY990001 SCEComments in this field will be captured by ENVIRODAT only RIN01120105000112010500 0470X037369PE123 I 0112010500 RIN01120105000112010500 0018XG01035PE6789 I 0112010500 RIN01120205000112020500 0470X037369PE123 I 0112020500 RIN01120205000112020500 0018XG01035PE5678 I 0112020500 RIN01120305000112030500 0470X037369PE451 I 0112030500 RIN01120305000112030500 0018XG01035PE6789 I 0112030500 RIN01120405000112040500 0470X037369PE123 I 0112040500 RIN01120405000112050500 0018XG01035PE2345 I 0112040500 RIN01120505000112050500 0470X037369PE345 I 0112050500 RIN01120505000112060500 0018XG01035PE6789 I 0112050500 RIN01120605000112070500 0470X037369PE234 I 0112060500 RIN01120605000112070500 0018XG01035PE1234 I 0112060500 DLMPY1116 CINNPEPPIN PEWWFRE212008 nellie.peppin@gems7.gov.bc.ca SCMThis is an additonal comment CIE014PY990001 SCEComments in this field will be captured by ENVIRODAT only RIN01121105000112110500 0115X013001PE10 I 0112110500 RIN01121305000112130500 0115X013001PE9 I 0112130500 RIN01121505000112150500 0115X013001PE8 I 0112150500 RIN01121705000112170500 0115X013001PE7 I 0112170500 RIN01121905000112190500 0115X013001PE5 I 0112190500 RIN01122105000112210500 0115X013001PE5 I 0112210500 DXFO01. YYY DXFQ02.AYYY DXFO03.BYYY DXFQ04. YYY DXFQ05. YYY DXFQ06. YYY DXFO07. YYY DXFQ08. YYY DXFO09. YYY DXFQ10. YYY

# **3.0 Examples of EMS QA Index/Error Reports**

1. Example message received from EMS indicating all data has been processed and successfully submitted to EMS.

*From: EMS (ems@envux1.env.gov.bc.ca) To: Nellie.Peppin@gems7.gov.bc.ca Subject: EDT: Train Load Results: PY1116 Date: Wednesday, February, 2002 2:00PM*

*QA Index Only: FALSE Userfile: PY1116*

*2002-02-06 14:00*

*PL/SQL procedure successfully completed.*

*#OK#nellie.peppin@gems7.gov.bc.ca Users Original Filename: PY1116 #STOP# No errors were found during the import of data to EMS =================================================*

*PL/SQL procedure successfully completed.*

*2002-02-06 14:00*

2. Example message received from EMS indicating all data has been processed and the file failed EMS validation checks. The file was rejected and the errors in this file have to be corrected by the data provider and resubmitted to EMS. Keyfields identifying the errors are bolded for this example.

*From: EMS (ems@envux1.env.gov.bc.ca) To: Nellie.Peppin@gems7.gov.bc.ca Subject: EDT: Train Load Results: PY1116 Date: Wednesday, February, 2002 2:00PM*

*QA Index Only: FALSE Userfile: PY1116*

*2002-02-06 14:00*

*PL/SQL procedure successfully completed.*

*#START#nellie.peppin@gems7.gov.bc.ca The following warnings/errors were found during the import of data to EMS Data will have to be corrected if Errors were found and resubmitted to EMS If you have any questions please contact the ministry contact listed below =================================================* 

*Except for any records identified below, all data included in this file have been assigned a QA index of C. The QA index assigned to this data may be modified by EMS if/when additional QA information is included/received by the system.* 

*--------------------------------------------------------------------------- -----*

*Ministry Contact: Nellie Peppin E-Mail Address: nellie.peppin@gems7.gov.bc.ca --------------------------------------------------------------------------- -----*

*ERROR : Invalid Parameter Code Found : 4470 for EMS ID : E212008 Sample Date : 0112020500 Analytical Method: X037*

*ERROR : Parameter and Analytical Method not found in dictionary: for EMS ID : E223619 Sample Date : 0112010500 Parm Code : 4470 Analytical Method: X037 ERROR : Duplicate Result found for EMS ID: E212008 Sample Date: 5-DEC-01 Parm Code: 0018 Analytical Method: XG01 Analytical Date: #STOP#* 

*PL/SQL procedure successfully completed.*

*2002-02-06 14:00*